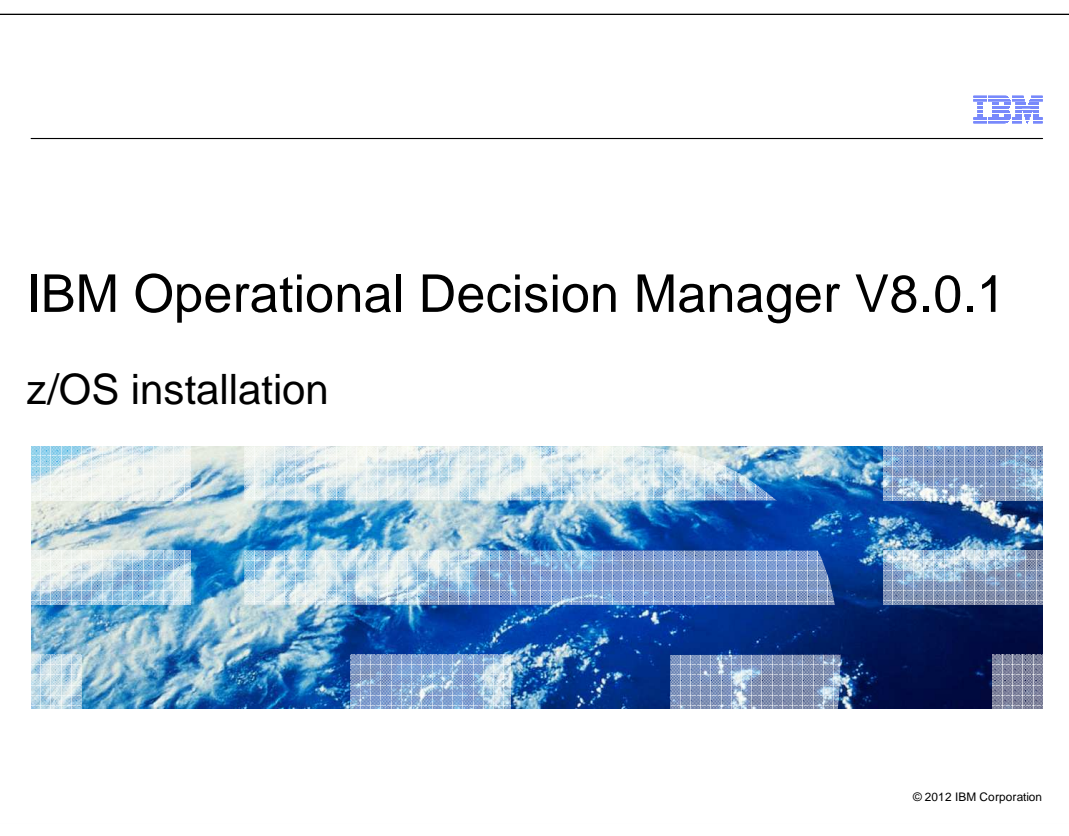

The installation of IBM Operational Decision Manager V8.0.1 on  $z/\text{OS}^{\circledast}$  is presented here.

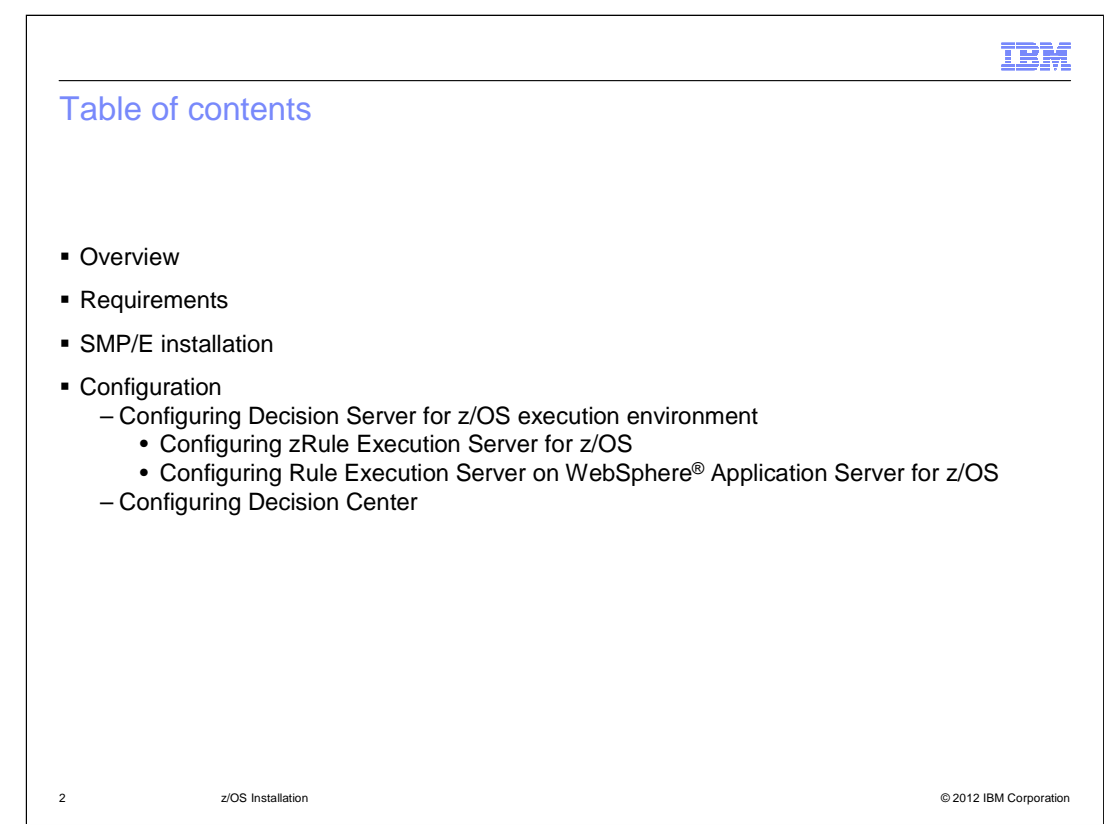

 This presentation begins with an overview of the Operation Decision Manager for z/OS product and then talks about the requirements for installation. After a brief look at the SMP/E installation task, the presentation will talk about the configuration of the various pieces of the product on z/OS.

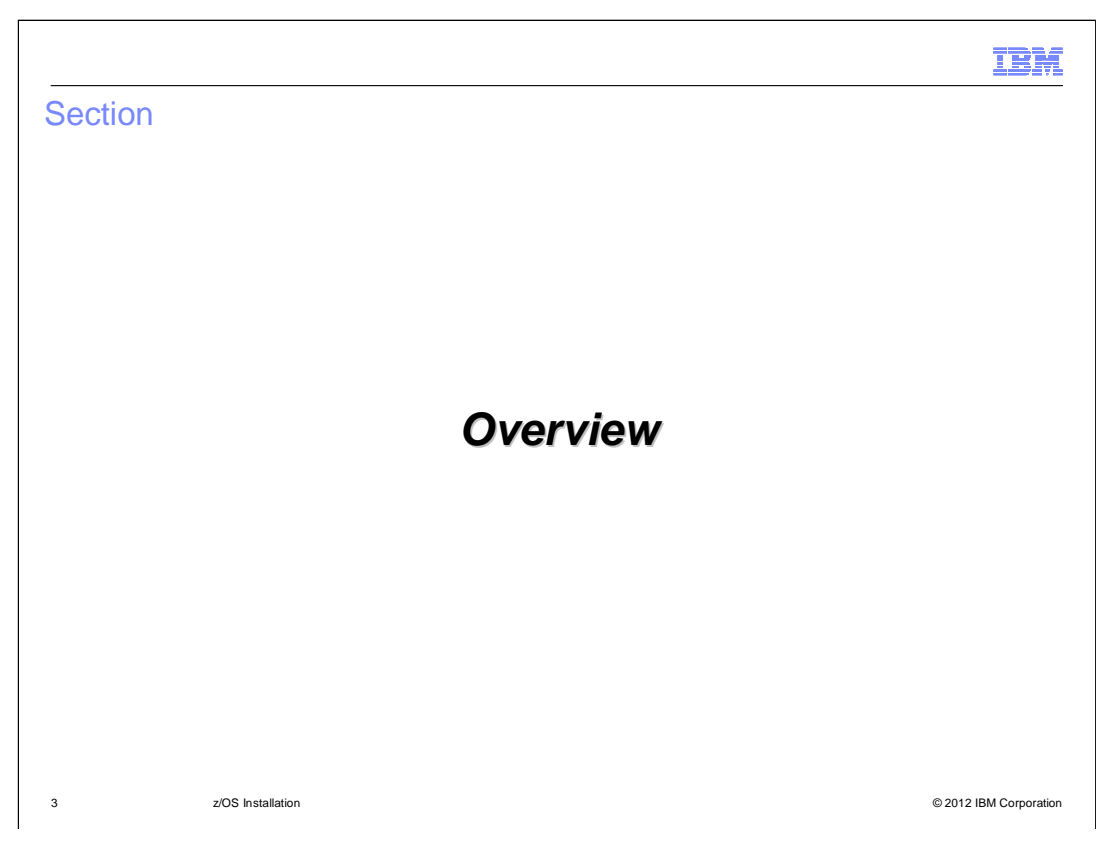

This section will discuss an overview of the product.

## Components of Operational Decision Manager for z/OS

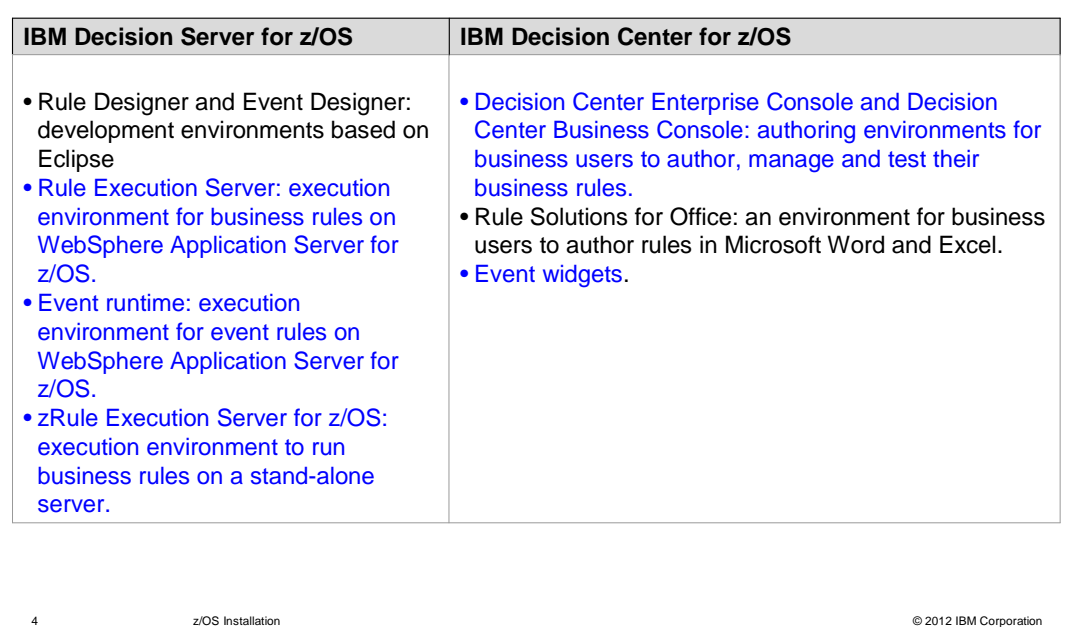

 Operational Decision Manager includes two main components. The first component, the Decision Server, provides the runtime and development components to automate the response of highly variable decisions. The second component, the Decision Center, allows business users to manage decisions and events directly based on organizational knowledge and best practices. Both components are available in Operational Decision Manager for z/OS. The building blocks of each component are shown in the table. The building blocks highlighted in blue are what you can specifically configure on z/OS.

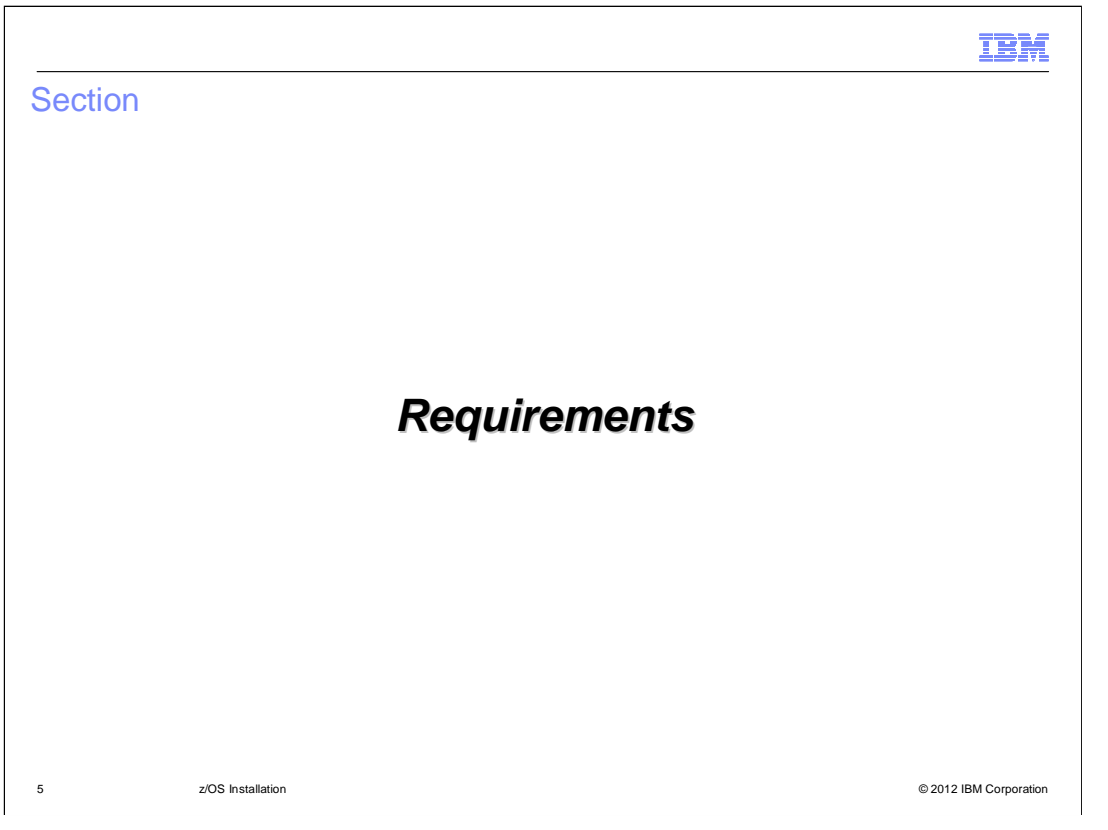

 The next section will briefly look at the requirements to install the Operational Decision Manager V8.0.1 on z/OS.

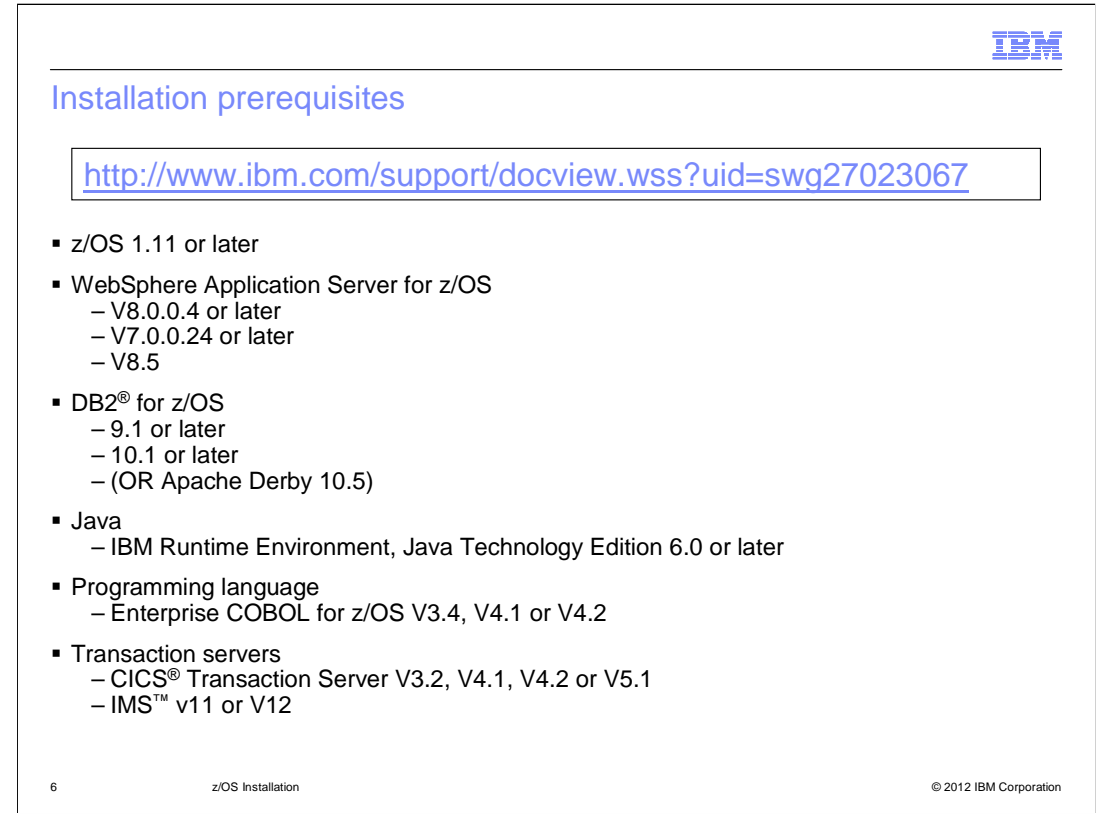

 The prerequisites for the installation of Operational Decision Manager for z/OS V8.0.1 are shown on the slide. The requirements include z/OS 1.11 or later and WebSphere Application Server for z/OS V8.0.0.4, V7.0.0.24 or later or WebSphere Application Server for z/OS 8.5. If you plan to use a database rather than the file system, DB2 V9.1 or 10.1 or later is also required. Note that depending on your configuration and use, not all software shown is required. There is also a link on the slide to the detailed system requirements that has been published.

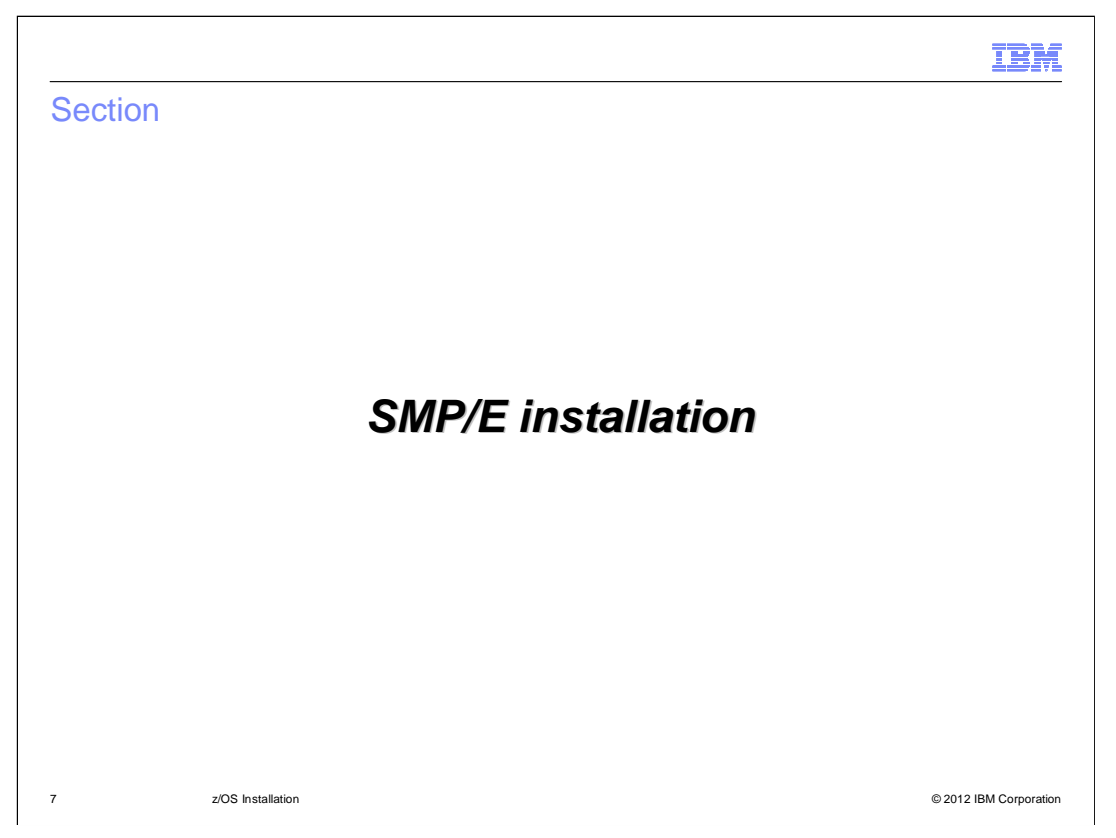

The next section will give you information on the SMP/E installation of the product.

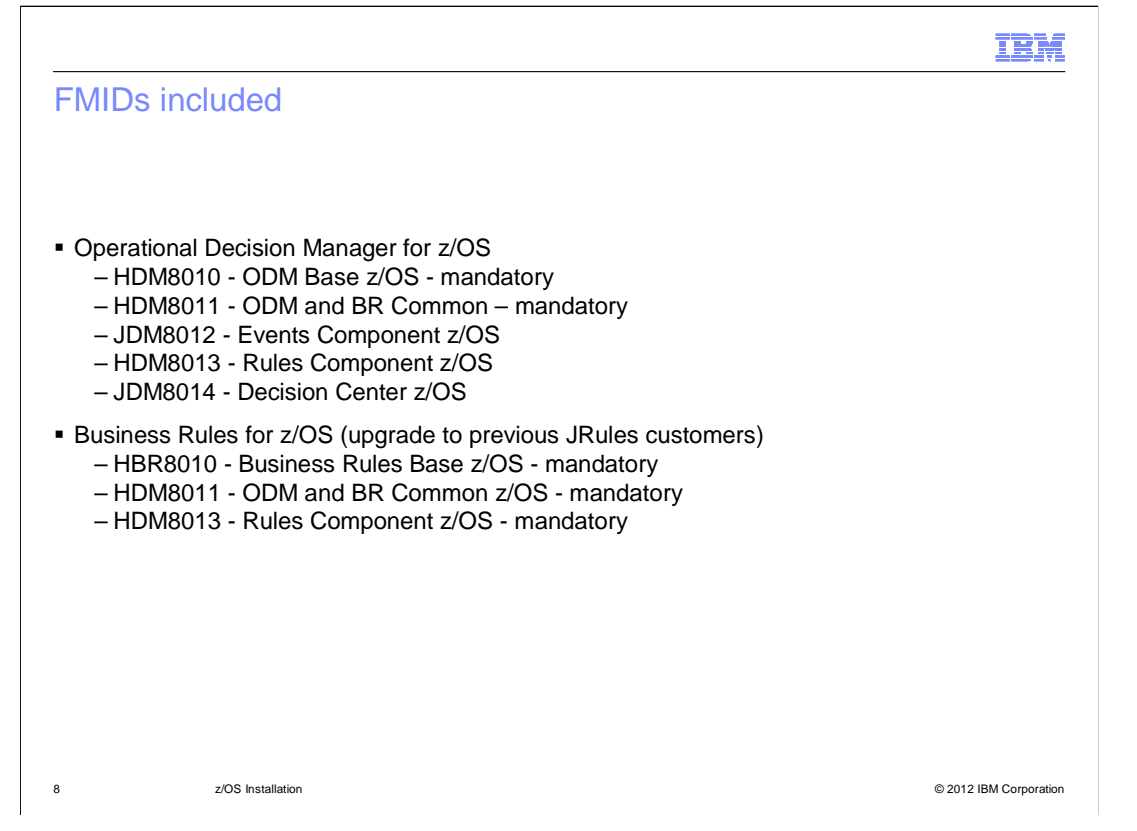

 Five FMIDs are included with Operational Decision Manager for z/OS. The only two FMIDs that you are required to install are HDM8010 and HDM8011. The other FMIDs are optional, depending on your configuration and planned usage. The HDM8011 FMID consists of some shared code that is also used for the Business Rules for z/OS product. The Business Rules for z/OS product is available as an upgrade to current JRules customers only. The Operational Decision Manager contains all function available there. The rest of the presentation will focus on the Operational Decision Manager.

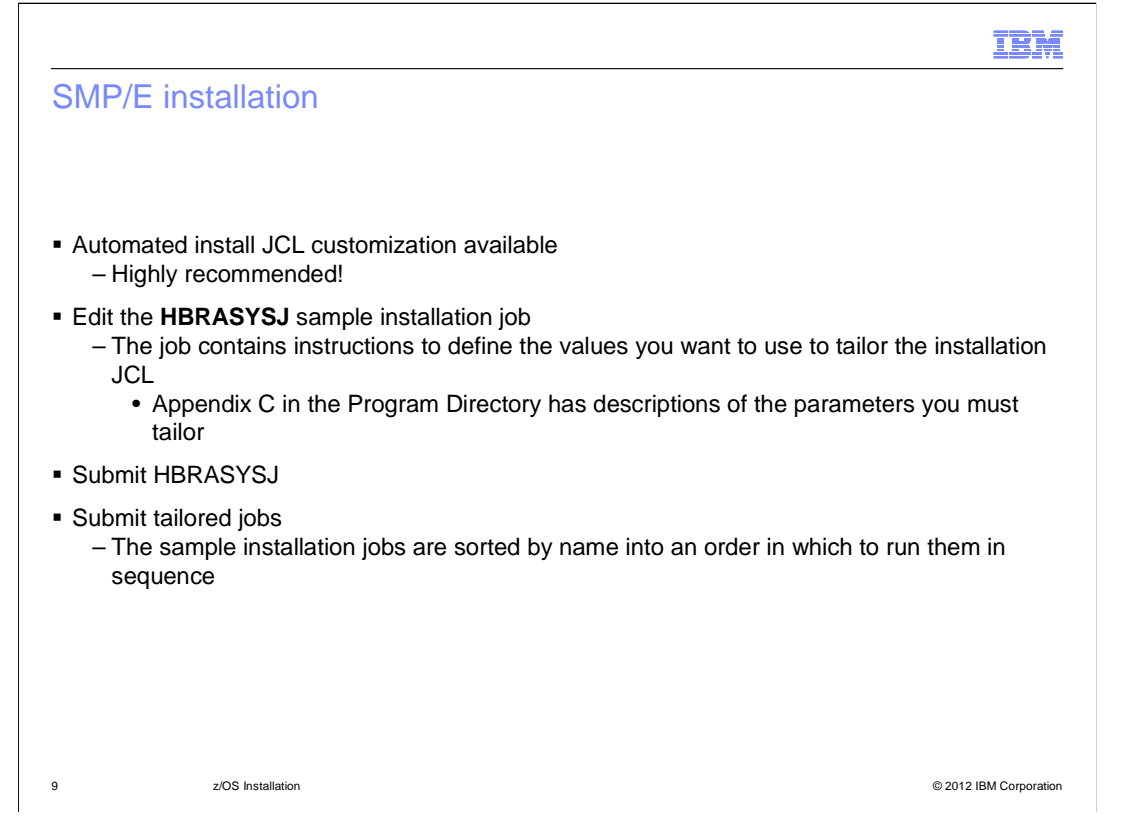

 Automated install JCL customization is available for Operational Decision Manager for z/OS. By automating the customization, you do not need to tailor each piece of JCL individually which greatly reduces the chances of making a mistake. This is a highly recommended installation approach! To use the automation, edit the **HBRASYSJ** sample installation job and submit it. The **HBRASYSJ** job itself contains instructions to define the values required but there is also a table describing the parameters required available in Appendix C of the Program Directory. The available sample installation jobs that you need to run are sorted by name into the order which you would normally run them.

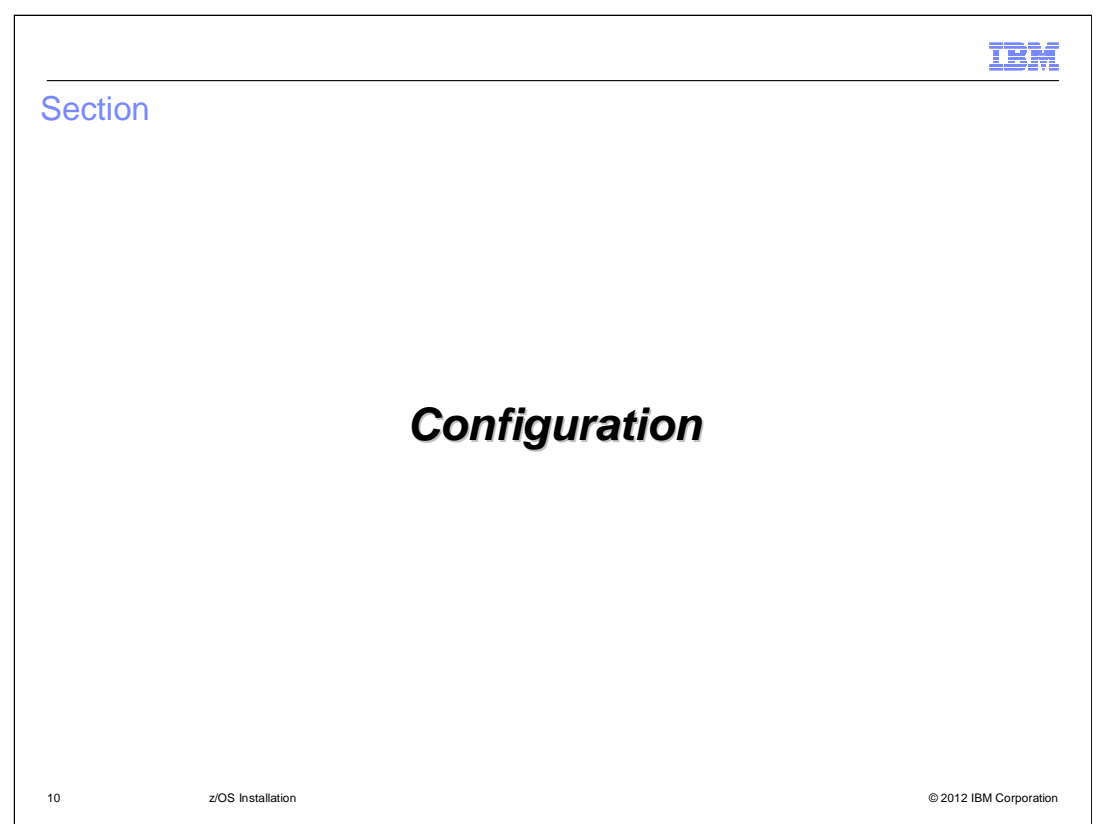

Once the product is SMP/E-installed, you need to configure it in order to use it.

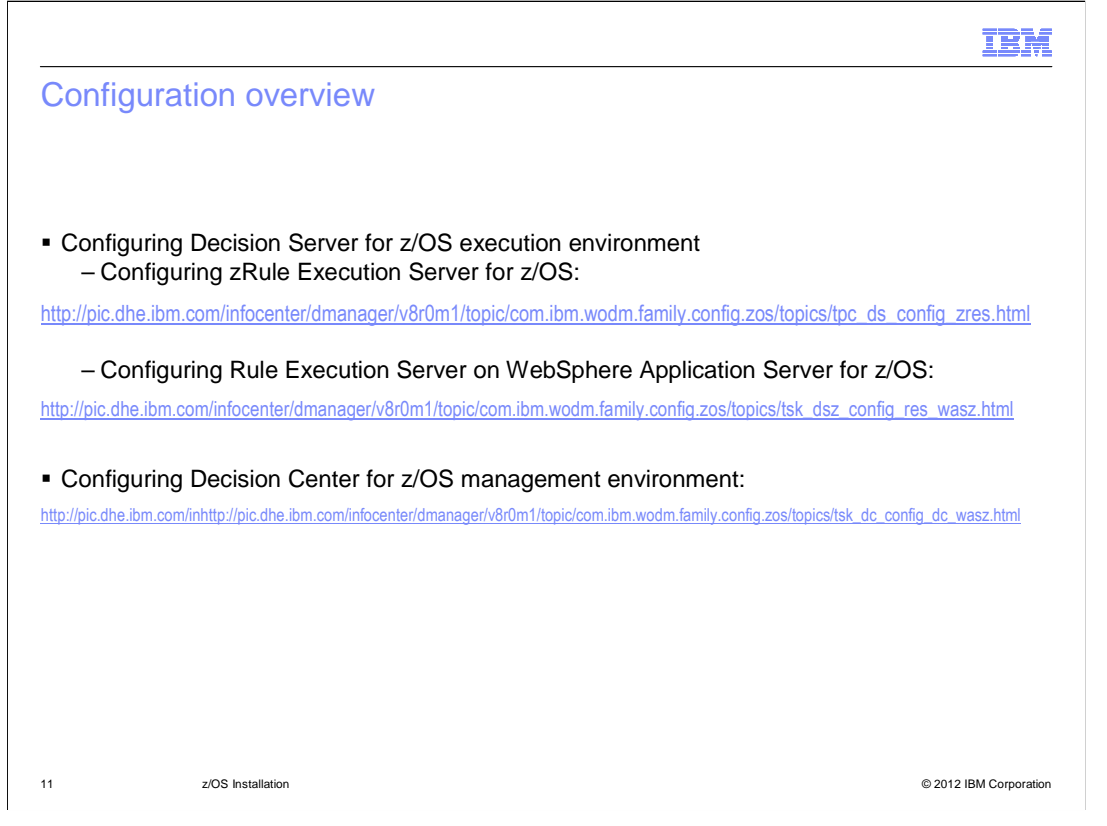

 In order to use the Operational Decision Manager for z/OS, you will need an execution environment and a management environment and an authoring environment. The execution environment is provided by Decision Server, the management environment is provided by Decision Center and the authoring environment is provided by the Rule Designer. The Rule Designer is an eclipse-based product that is installed in a distributed environment. Decision Server and Decision Center are both available for the z/OS environment. This presentation will talk about the configuration of the Decision Server and Decision Center on z/OS.

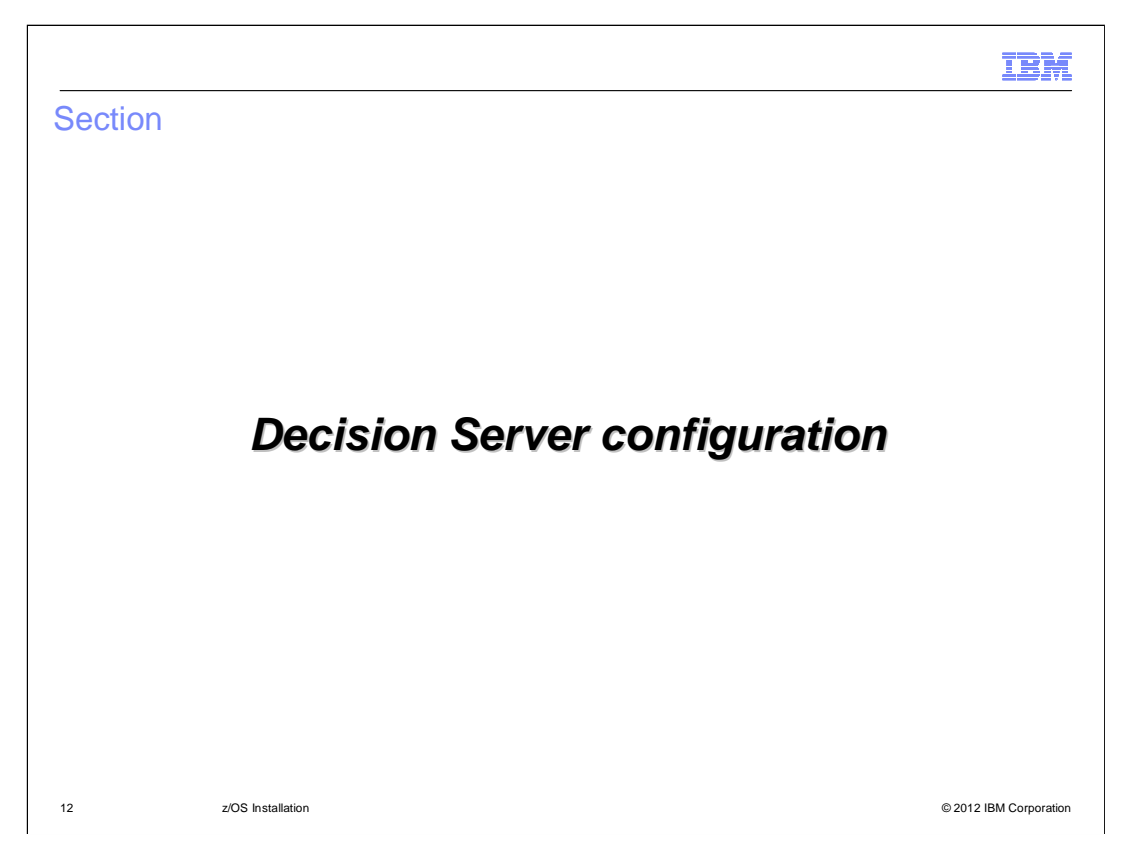

First the Decision Server configuration will be discussed.

## IEM

## 13 z/OS Installation © 2012 IBM Corporation Decision Server: Initial configuration 1.Authorize the load library • APF authorize the <SMPLIB>.SHBRAUTH dataset 2.Customize the JCL variables • Update the variables in the <SMPLIB>. SHBRPARM(HBRINST) dataset 3.Create the working data sets • Run the <SMPLIB>.SHBRJCL(HBRUUPTI) dataset 4.Create the working directories • Run the <++HBRWORKDS++>.<HBRSSID\_NAME>.SHBRJCL(HBRCRTI) dataset 5.Configure a DB2 persistence layer • Run the SQL in <++HBRWORKDS++>.<HBRSSID\_NAME>.SHBRJCL(HBRDSCDB) • Run the SQL in <++HBRWORKDS++>.<HBRSSID\_NAME>.SHBRJCL(HBRDSXOM) • Run the SQL in <++HBRWORKDS++>.<HBRSSID\_NAME>.SHBRJCL(HBRDSCTR) 6.Configure your specific environment

 There is some initial configuration that is needed no matter what your final configuration will look like. First, you need to APF authorize the load library that is used by the Decision Server. Next you need to customize the variables found in the HBRINST member of the SHBRPARM dataset. The variables here are used to configure your Decision Server environment. One of the variables you will specify is a list of subsystem ids that will define the Decision Server environment. In step three then, you will run the JCL in the HBRUUPTI member of SHBRJCL which will create some working data sets for each of the subsystems defined. You will then run the JCL in the HBRCRTI member in the new working SHBRJCL data set to create the working directory needed for data such as installation logs, component details, and trace output. Finally, in step five, you will have your database administrator run the SQL needed for database persistence. There is also an option for the persistence type to be the file system directory instead. That is what is needed for all configurations. You will learn about the configuration for specific environments next.

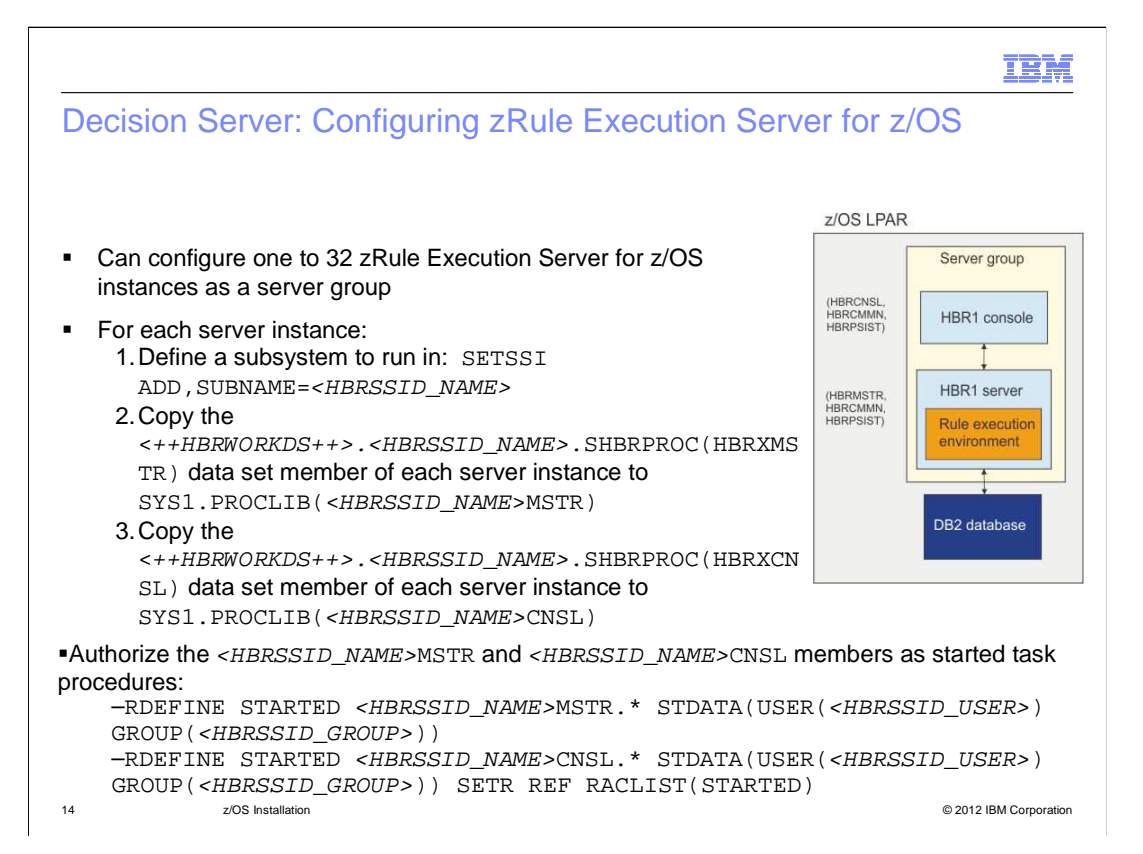

 After completing the initial configuration, you can configure one to 32 zRule Execution Server for z/OS instances as a server group. zRule Execution Server for z/OS instances are configured as server groups to enable rule execution to be transferred to another server if a server fails or if there is a planned outage. The graphic on the slide is showing a simple case with a single server in the server group. You see that the server group consists of a console and a server. Other options are available where multiple servers are created. You can read about that in the information center. The first thing you need to do to configure this environment is to define a subsystem for the server instances to run in. You will do that with the SETSSI command. Next you will copy the configured JCL for the PROCs needed to run the server instances over to an active PROCLIB. Finally you will authorize the PROCs as started task procedures. This is shown on the slide.

 In order to run rules here from a CICS or IMS environment, you will need to update those environments as well. Instructions to do that can be found in the information center.

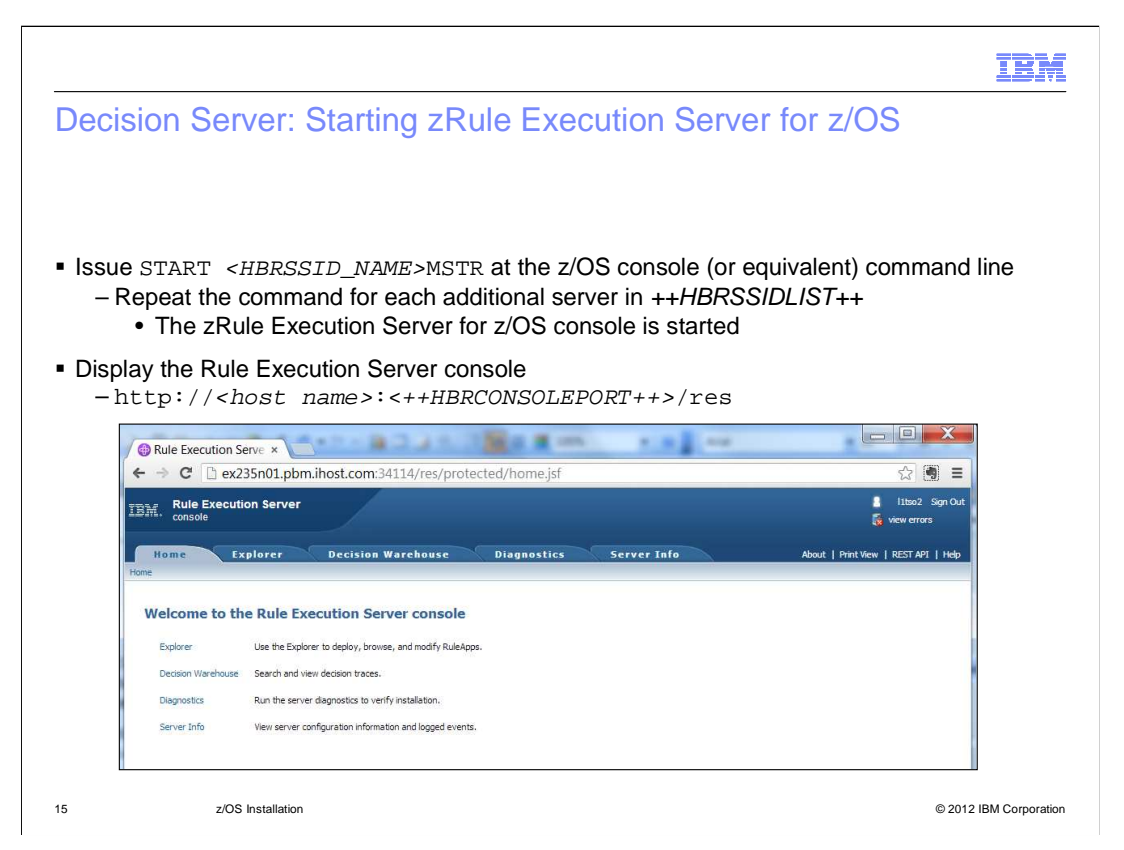

 Once the configuration is complete, you can start the zRule Execution Server with the START <HBRSSID\_NAME>MSTR command which you will issue at the z/OS console. You will issue the start command for every server listed in your HBRSSIDLIST variable. This command will automatically start the CONSOLE associated with the server instances. Once started, you can display the Rule Execution Server Console by opening a browser and navigating to the URL shown on the slide. 'host name' is the TCP/IP name of the z/OS machine where you are running zRule Execution Server for z/OS and 'HBRCONSOLEPORT' is the HTTP port you specified to access the console from your web browser. The default port is 34114.

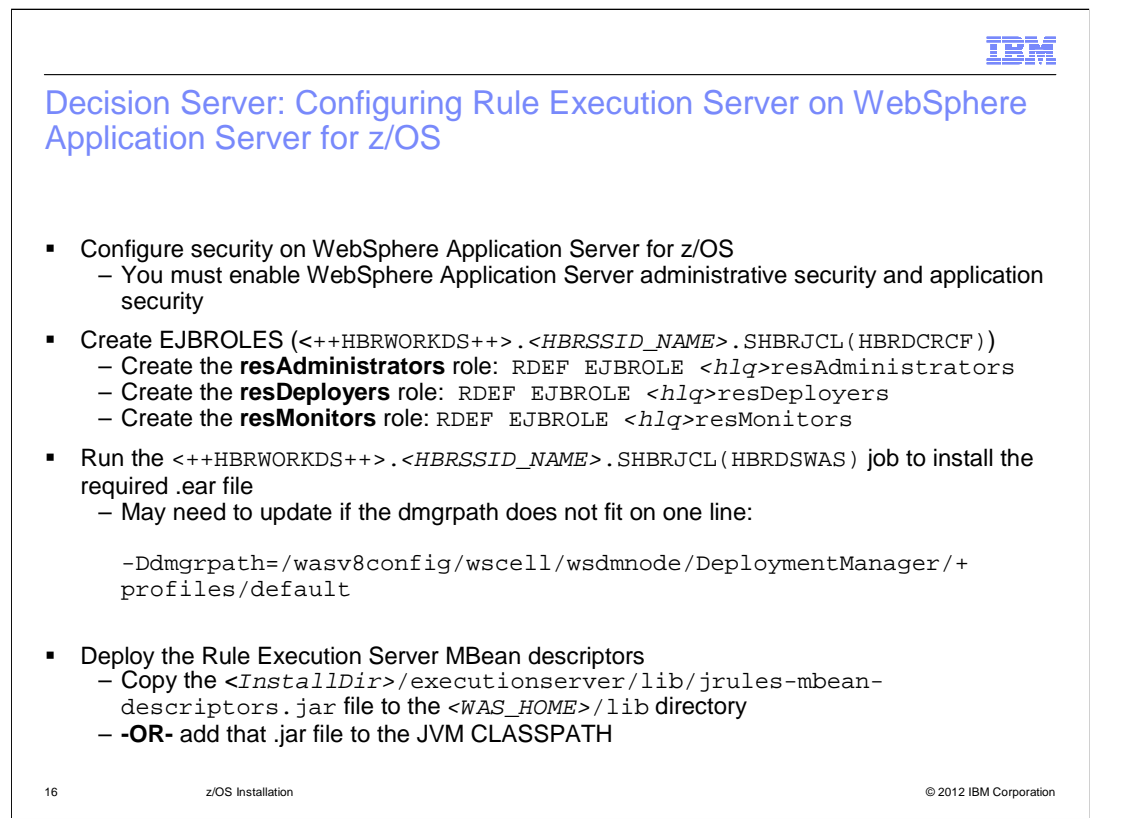

 In order to configure the Decision Server to run on WebSphere Application Server for z/OS, you must check the security being used there. Administrative and application security must both be enabled. If using RACF<sup>®</sup> or another SAF product, some EJBROLES are required as shown on the slide. You may also want to create groups corresponding to these roles so that you can more easily administer users that need access to these roles. Some JCL is provided to help with this configuration in the HBRDCRCF member.

 Once the environment is set up, you can run the HBRDSWAS JCL job to install and start the required .ear file. The JCL was configured for you when you did the initial configuration. You might need to check the dmgrpath variable and update that if it does not fit on one line. The JCL comments have directions for this. Finally, you need to also deploy the Rule Execution Server MBean descriptors as seen on the slide. The information center also has optional manual instructions to configure the application server for the Decision Server.

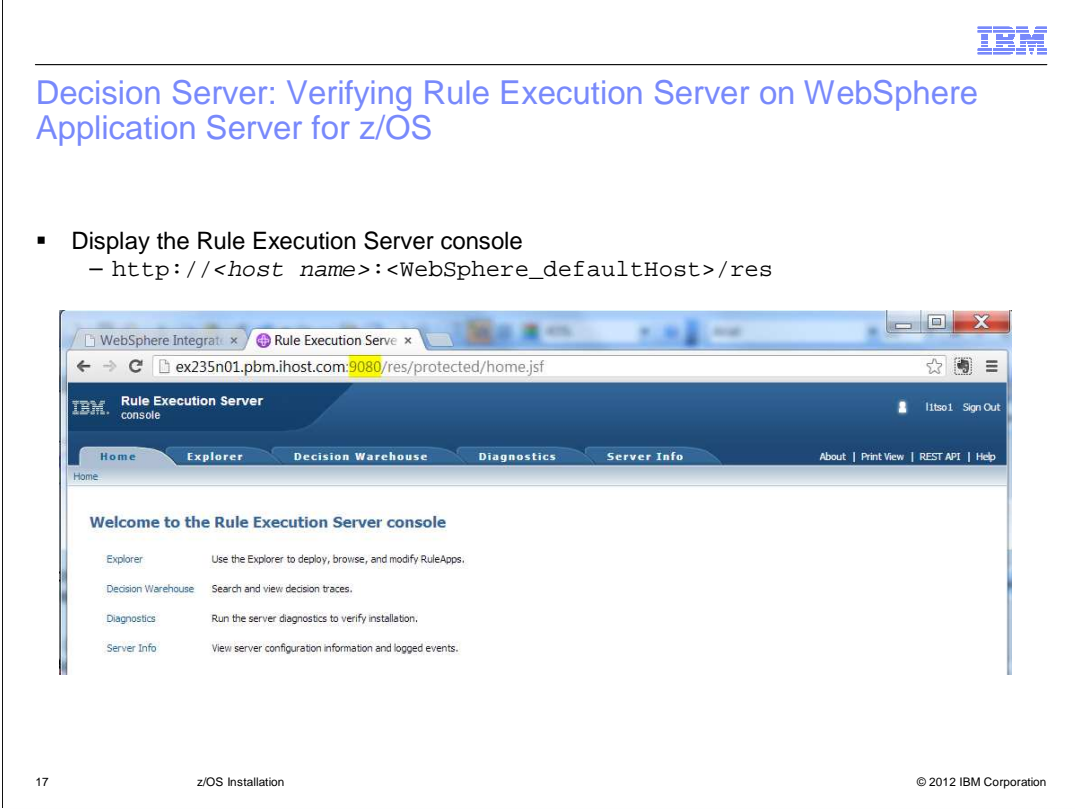

 console you saw earlier. To display the Rule Execution Server Console for this configuration, you will instead use the port for the defaultHost defined to WebSphere. You see in this case, it is the default 9080. Note that the console looks identical in all respects to the zRule Execution Server

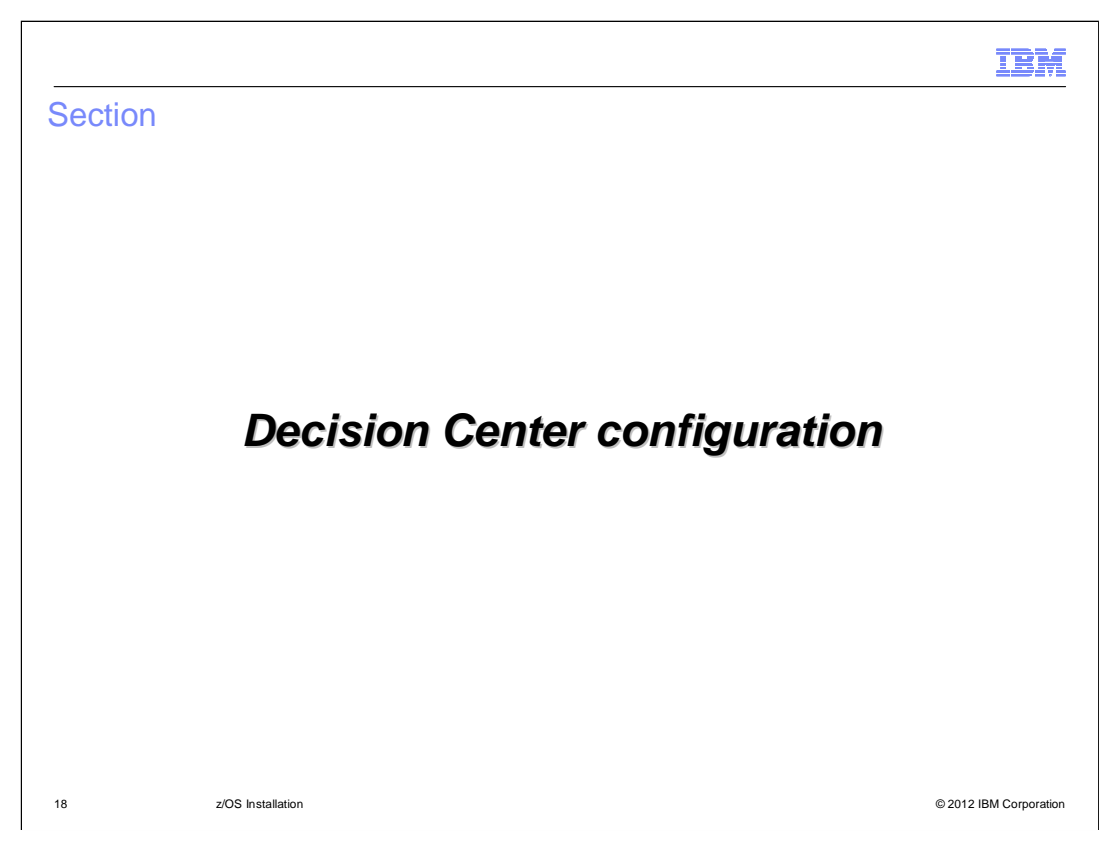

Next you will look at the configuration needed for the Decision Center.

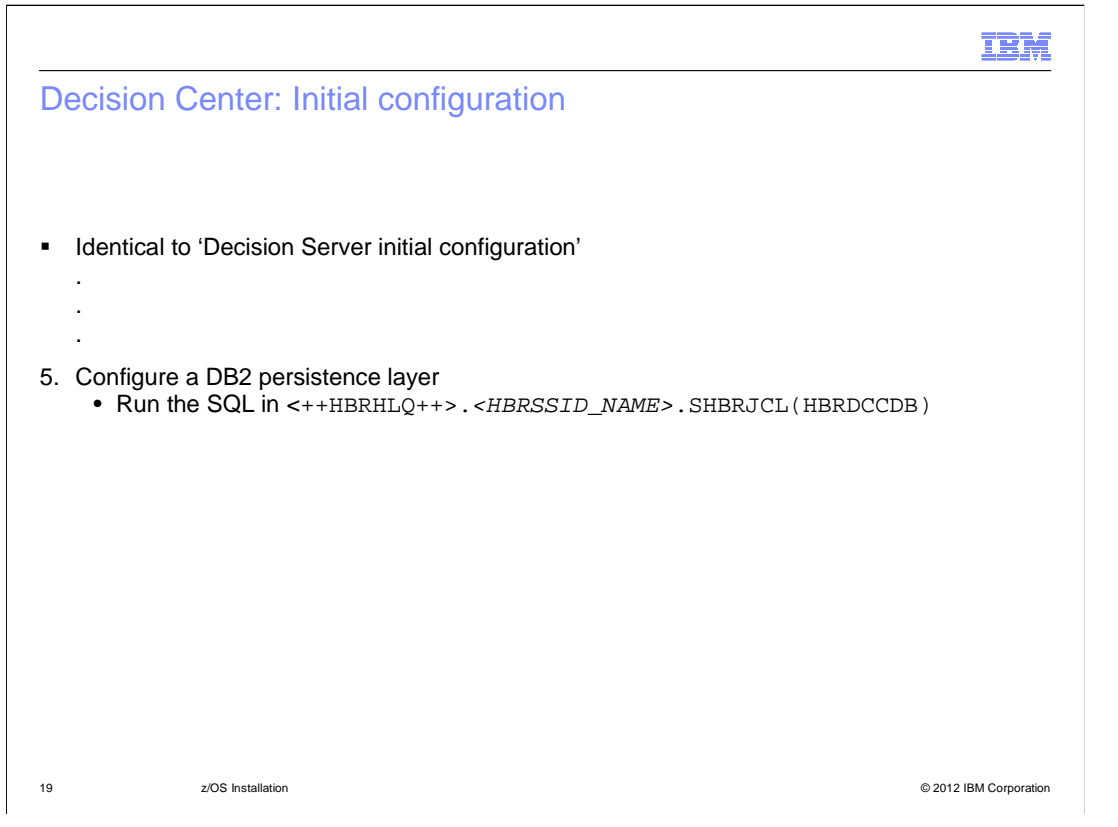

 If you have already configured the Decision Server, the initial configuration should have already been completed. The one thing that differs for the Decision Center configuration is the DB2 configuration. For the Decision Center configuration, you need to run the SQL found in the HBRDCCDB member.

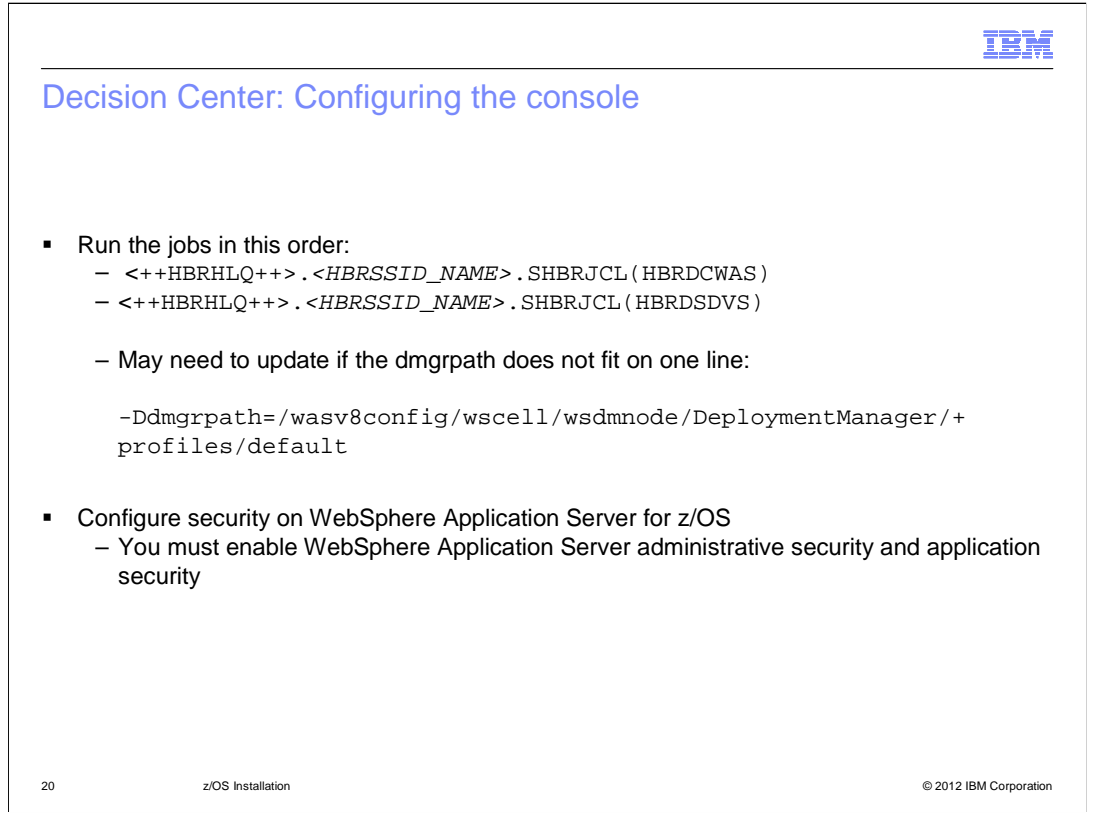

 In order to configure the console, you need to run the jobs shown on the slide. The HBRDSDVS job will install the Decision Validation Services for you. Again, you may need to update the dmgrpath parameter if it does not fit on one line.

 If you have not already configured the WebSphere Application Server for z/OS security, you will need to do that as well. You must enable administrative and application security.

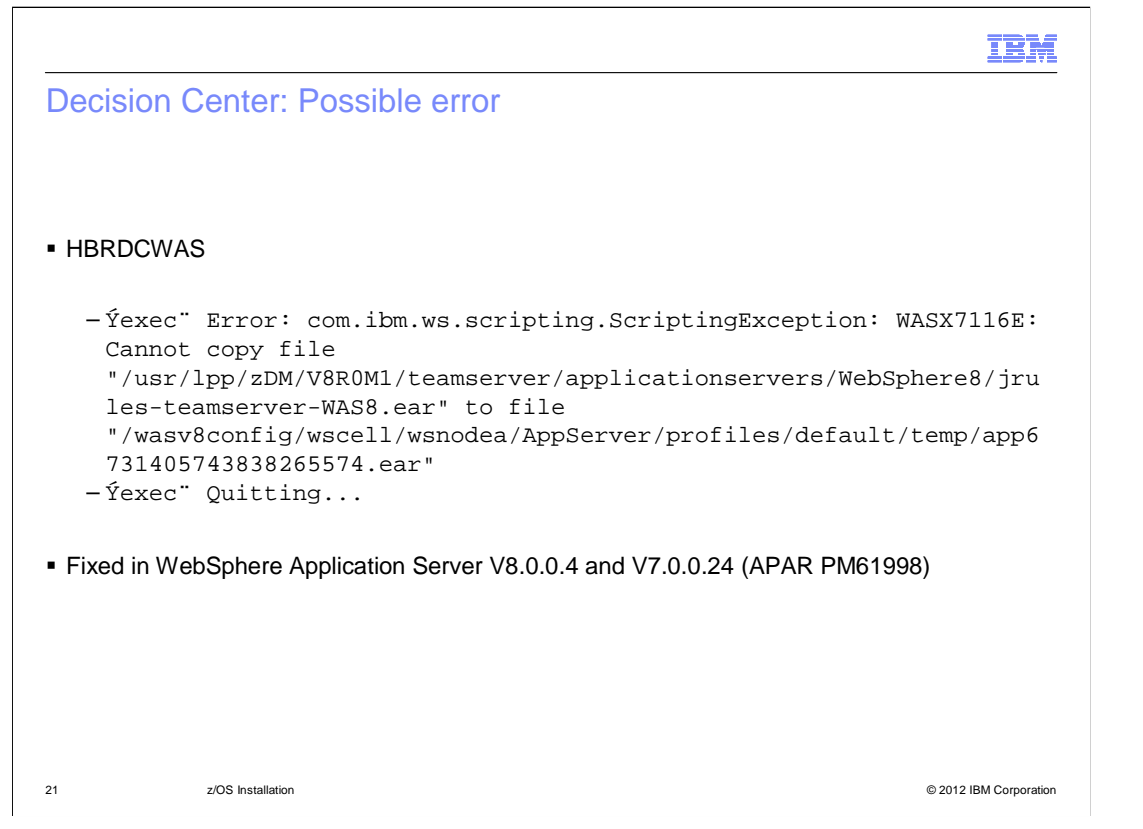

 Note that if you receive the error shown on the slide when running HBRDCWAS, you need to upgrade to the WebSphere levels shown on the slide. These levels were shown earier in the list of prerequisites. You might have also seen this error when running HBRDSWAS.

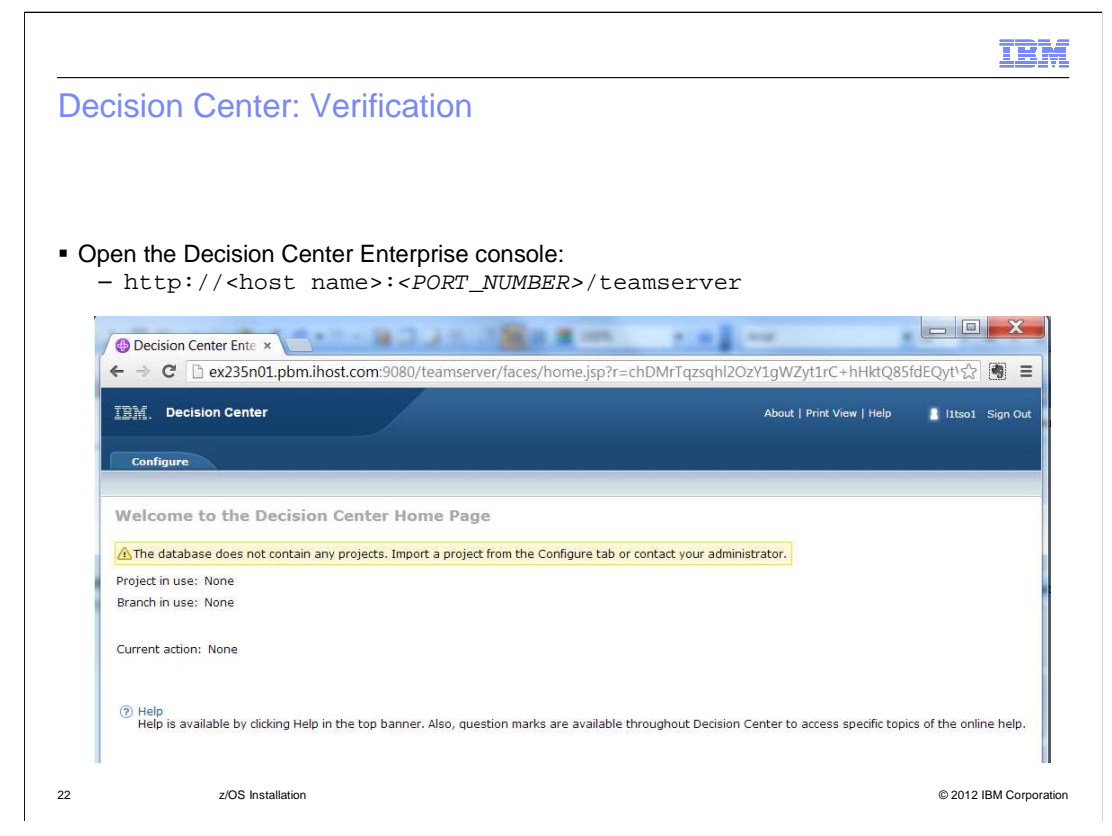

 To open the Decision Center Enterprise console, go to the host name where WebSphere for z/OS is running, specifying the correct port that is being used for defaultHost. The context root is "teamserver."

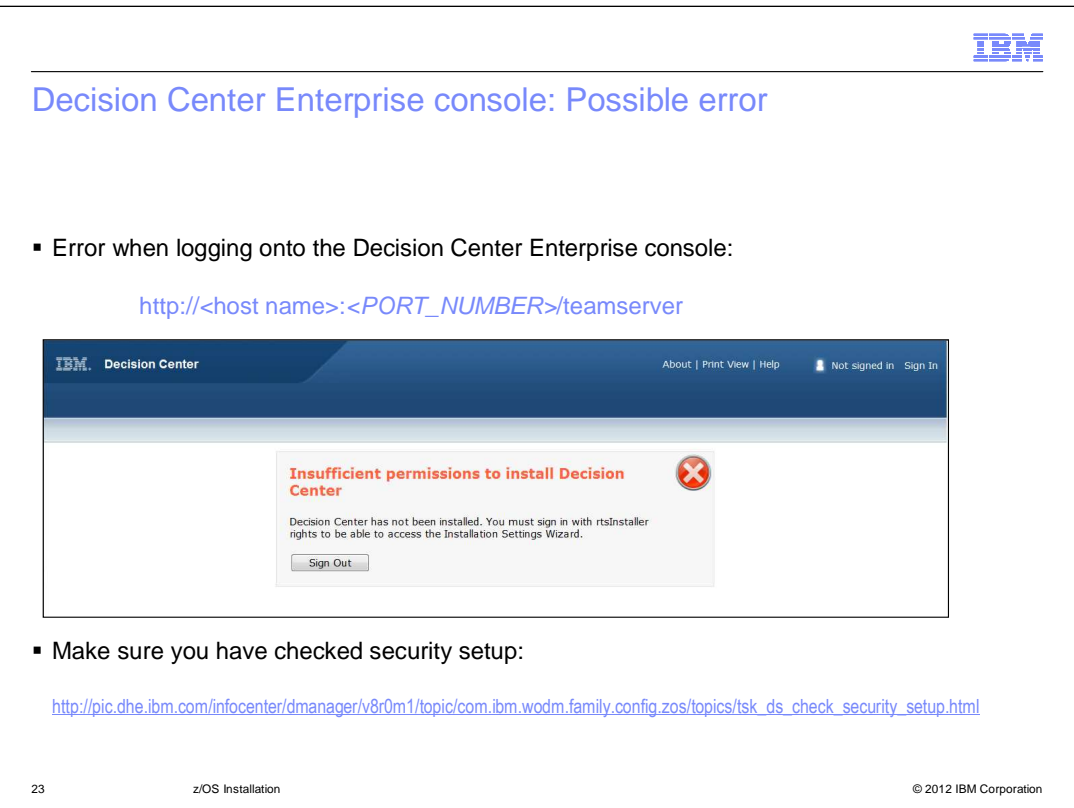

 security are required. If you receive an "Insufficient permissions" error when logging into the Decision Center Enterprise console, check the security setup. Again, both administrative and application

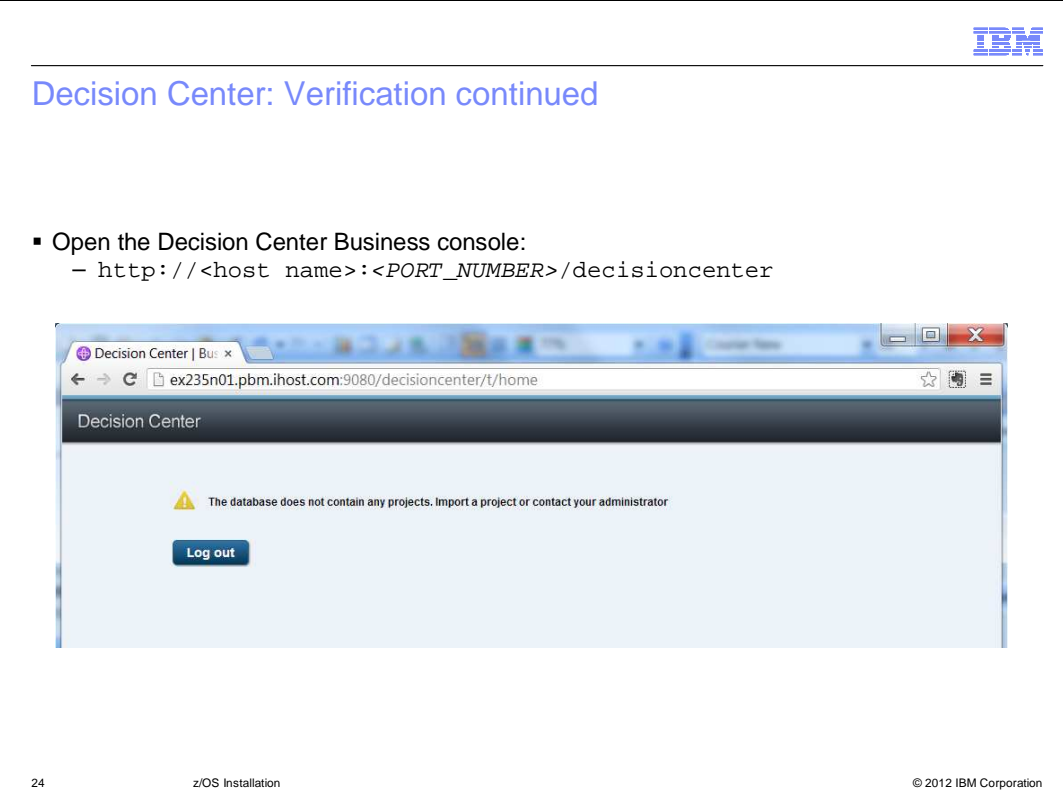

To open the Decision Center Business console, specify 'decisioncenter' as the context root. Note that this is a screen capture before any projects have been imported.

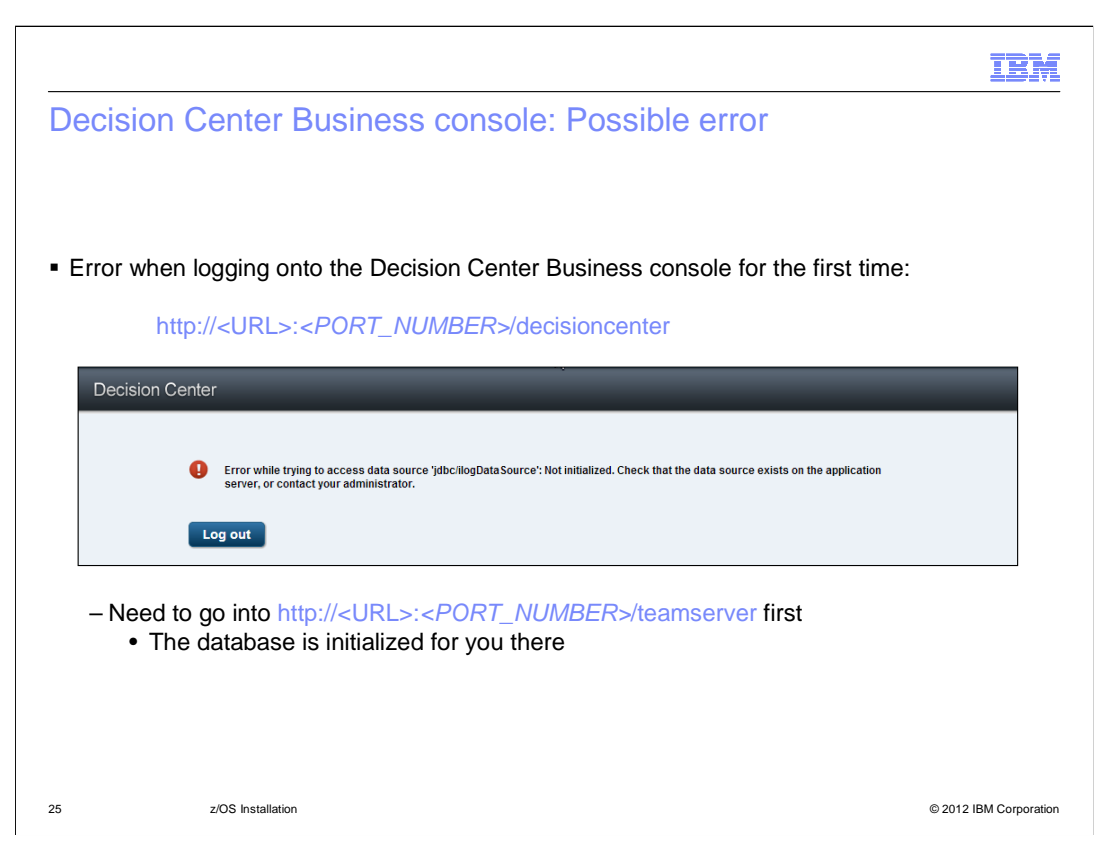

 If you see this error when logging into the Decision Center Business console, you need to login to the Decision Center Enterprise console first. During that process, the database is initialized for you.

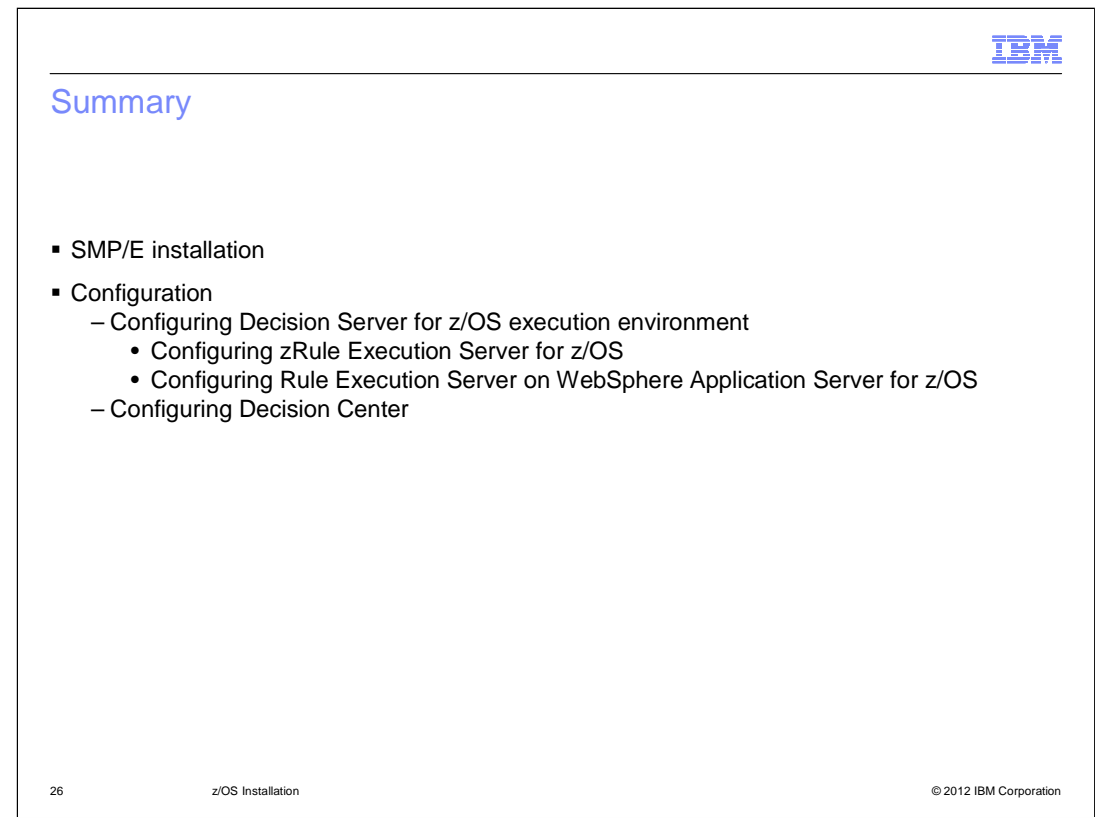

 This presentation gave you a brief overview of the configuration required for Operational Decision Manager for z/OS. Starting with the requirements, you briefly saw how the SMP/E installation is done and then how to configure the various components of the product.

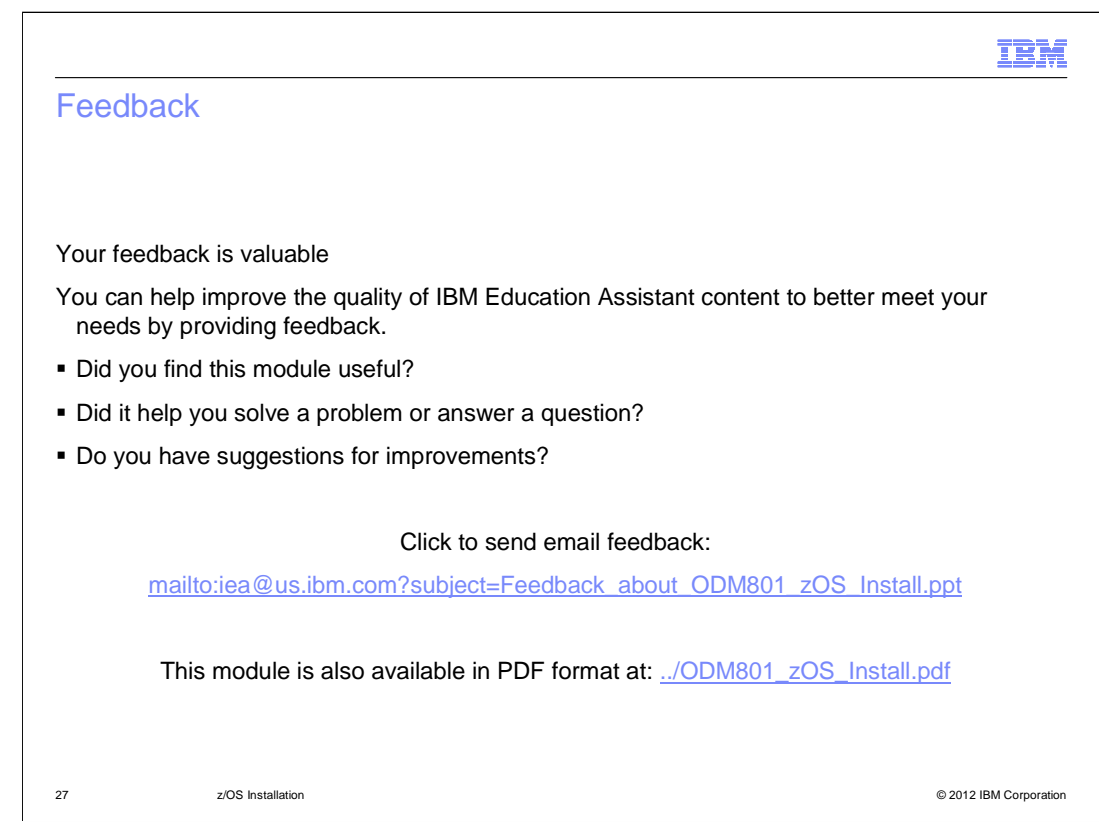

 You can help improve the quality of IBM Education Assistant content by providing feedback.

## Trademarks, disclaimer, and copyright information

IBM, the IBM logo, ibm.com, CICS, DB2, IMS, RACF, WebSphere, and z/OS are trademarks or registered trademarks of International Business Machines Corp., registered in many jurisdictions worldwide. Other product and service names might be trademarks of IBM or other companies. A<br>current list of other IBM trademarks is available on the web at "Copyright and t

Microsoft, and the Windows logo are registered trademarks of Microsoft Corporation in the United States, other countries, or both.

Other company, product, or service names may be trademarks or service marks of others.

THE INFORMATION CONTAINED IN THIS PRESENTATION IS PROVIDED FOR INFORMATIONAL PURPOSES ONLY. WHILE EFFORTS WERE<br>MADE TO VERIFY THE COMPLETENESS AND ACCURACY OF THE INFORMATION CONTAINED IN THIS PRESENTATION, IT IS PROVIDED "AS IS" WITHOUT WARRANTY OF ANY KIND, EXPRESS OR IMPLIED. IN ADDITION, THIS INFORMATION IS BASED ON IBM'S CURRENT<br>PRODUCT PLANS AND STRATEGY, WHICH ARE SUBJECT TO CHANGE BY IBM WITHOUT NOTICE. IBM SHALL NOT BE RESPONSIBLE ANY DAMAGES ARISING OUT OF THE USE OF, OR OTHERWISE RELATED TO, THIS PRESENTATION OR ANY OTHER DOCUMENTATION. NOTHING CONTAINED IN THIS PRESENTATION IS INTENDED TO, NOR SHALL HAVE THE EFFECT OF, CREATING ANY WARRANTIES OR REPRESENTATIONS FROM IBM (OR ITS SUPPLIERS OR LICENSORS), OR ALTERING THE TERMS AND CONDITIONS OF ANY AGREEMENT OR LICENSE GOVERNING THE USE OF IBM PRODUCTS OR SOFTWARE.

© Copyright International Business Machines Corporation 2012. All rights reserved.

28 © 2012 IBM Corporation

IBM